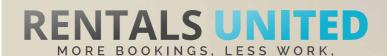

# MASTERS OF DISTRIBUTION HOW TO ADVERTISE ON

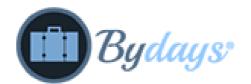

#### WHO ARE THEY?

Bydays is an open portal where all properties are welcomed, any level of accessibility, will be accepted. Focus is on people with reduced mobility such as elderly, pregnant women, and disabled.

### WHERE ARE THEY STRONG?

They are strong in Spain, and accepts rentals in Europe.

#### WHAT INFORMATION DO WE SEND TO THEM?

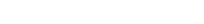

Rentals United sends ByDays

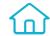

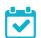

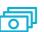

- Rates
- Availability
- All static content such as amenities, description, photos etc

Changes are updated automatically but needs to be done in your PMS or your own platform if we are connected via API. If you only use Rentals United, changes in our platform will be pushed automatically to the channel.

#### WHAT RATES DO THEY WANT?

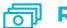

**Rack rates** 

The Channel charges 5% from the rates received via Rentals United and will also place a commission on top of your rates. It is your responsibility to scale up the rates in the Rentals United system.

#### HOW IS THE CONNECTION PROCESS?

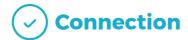

You will have to sign an agreement with some channels and/or answer additional questions. Note, that even if you have connected your properties from Rentals United, you will not be live until an agreement has been signed.

Check your spam box for emails from the channel. Also, make sure you have the correct email for notifications set up in Rentals United, so they can reach you.

Average onboarding time is I week. If you haven't heard back from the channel after this week please email them directly at: info@bydays.com

Some channels don't accept all locations or type of property.

Rentals United can not influence this or the time it takes for the channel to put you live.

#### HOW IS THEIR BOOKING PROCESS?

Rentals United will send you a booking confirmation.

ᠺ

**Direct contact** 

After guests have booked, the channel will send a confirmation to the guest and you. You will have to arrange the check-in details directly with the guest.

After departure the channel sends out a review request to the guest.

#### HOW ARE THEIR BOOKING MODELS?

ByDays works on Instant booking. All bookings must be accepted.

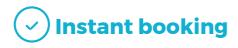

#### HOW IS THEIR PAYMENT PROCESS?

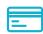

Payment taken by channel

ByDays charges their commission and your optional down payment. You can set the down payment to 100% else you will need to charge the balance yourself. You need to confirm the arrival to ByDays. ByDays will transfer your money 24 hours after arrival.

#### CAN YOU UPLOAD YOUR OWN CANCELLATION POLICY?

× Yes

Yes. Your cancellation policy will be used which saved in Rentals United.

## STEP BY STEP HOW TO ADVERTISE ON

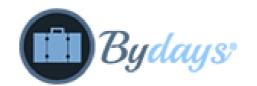

Go to "Add channels" on the main menu, search the name of the channel you want to connect to and click on "Add channel".

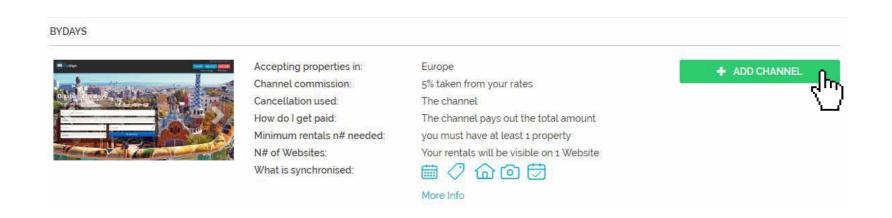

STEP 2 Once done this, a box with the added channel will appear on the right. Confirm the addition by clicking on "Add to my channels".

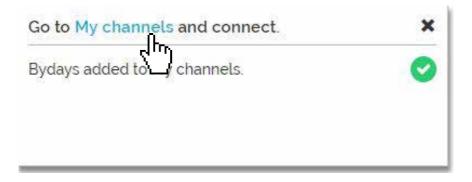

STEP 3 Go to "My channels" on the main menu, click on "Get connected" to read ByDays' Terms & Conditions.

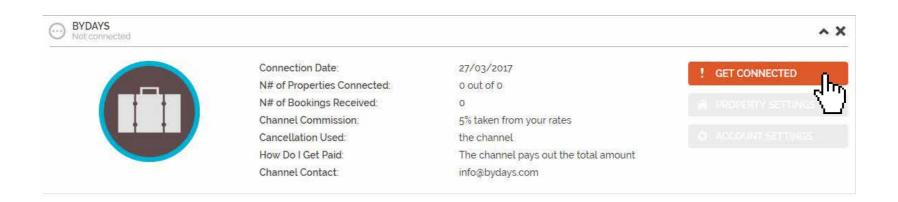

Go through the checklist and accept the Terms & Conditions of the channel. Some channels may need you to create an account in their website.

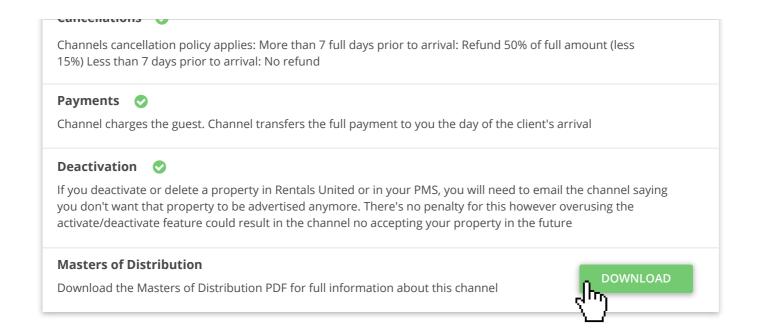

After Rentals United connected your properties you will be able to see the connection in "My Channels", "Property settings".

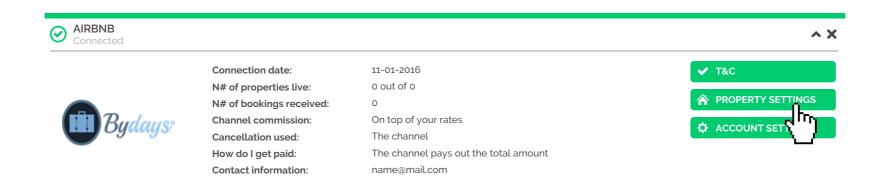

All your properties should say "Connected" in gray on the right side. This doesn't mean they are live yet, it may take a couple of days before ByDays publishes your properties.

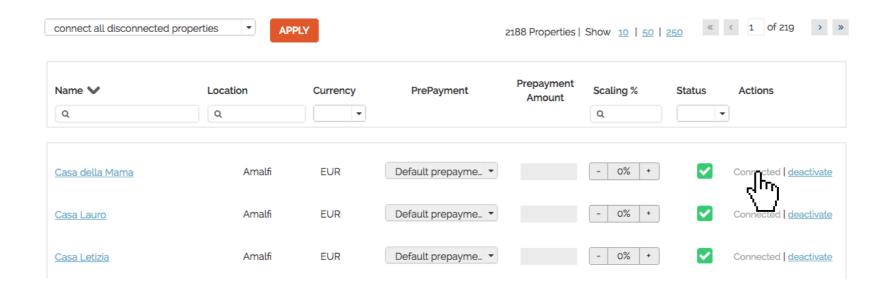

STEP 7 Check if your properties are live soon. When they are live, a blue icon with a link to the property will appear on the right.

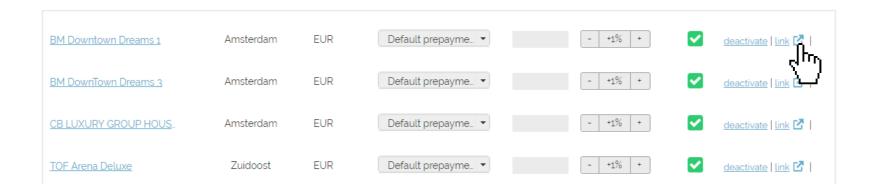

STEP 8 | If you want to disconnect properties do it in Rentals United and not in ByDays.

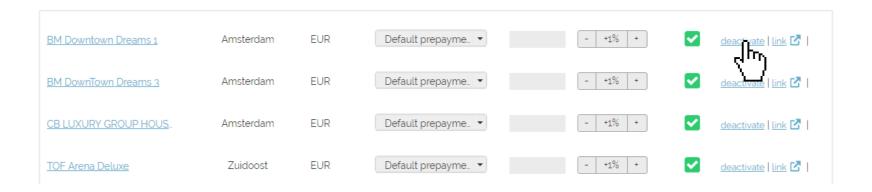